Association of PC User Groups (APCUG) Member

# Our Next DMA® General Meeting is Tuesday, June 28 - 7:30 p.m., at Univ. of Dayton O'Leary Auditorium in Miriam Hall

# Jim Holmes President and Founder Dayton .NET Developers Group

by Bob Kwater

Each year, thousands of companies turn to .NET—the Microsoft strategy for the implementation of Web services—to connect people, information, systems, and devices through innovative software solutions. Integrated across the Microsoft plat form, .NET empowers businesses to quickly build, deploy, and manage connected, security-enhanced solutions. In short, .NET helps businesses realize the promise of information anytime, anywhere, on any device.

Budgets are limited. Demand is great. Time is short Everywhere in business, software has a direct impact. At the business and public sector level, we've captured the everyday, essential activities—payroll, accounts receivable, spreadsheets, and word processors—in desktop software programs.

.NET is the Microsoft Web services strategy to connect information, people, systems, and devices through software.

Say you have a stand-alone inventory system. If you don't connect it to anything else, it's not as valuable as it could be. The system can track inventory, but not much more. You may have to enter inventory information twice—once in your accounting system and once in your customer relationship management sys-

tem. The inventory system may be unable to automatically place orders to suppliers. The benefits of such an inventory system are diminished by high overhead costs.

However, if you connect your inventory system to your accounting system, it gets more interesting. Now, whenever you buy or sell something, the implications for your inventory and your cash flow can be tracked in one step. If you go further, and connect your warehouse management system, customer ordering system, supplier ordering systems, and your shipping company, suddenly that inventory management system is worth a lot. You can do end-to-end management of your business while dealing with each transaction only once, instead of once for every system it affects. That's a lot less work—and a lot less opportunity for

Web services (.Net) allow the applications to share information through the Internet, regardless of the operating system or back-end software that the application is using.

Dayton.NET Developers Group is part of a large network of individuals throughout the country interested in helping developers, tech leads and managers keep

current with the latest in .NET technology, industry best practices and trends. They hold monthly meetings at 6pm on the fourth Wednesday of each month at New Horizon's Fairborn location (map at <a href="http://snurl.com/fofg">http://snurl.com/fofg</a>). Membership in the DDNDevGroup is free! Anyone interested in .NET technology can join.

This month at DMA our guest speaker is Dayton.NET Developers Group founder and President, Jim Holmes. Jim has been involved with computers since the early 80s, having started with Basic on a friend's Radio Shack "Trash 80" while in high school, then moving on to 6500 series processors in Air Force technical training, and taking several decades to fin ally build his first PC in June of 2005.

His varied career has included positions as a radar technician on USAF E-3 AWACS aircraft, wine sales clerk, hotline telephone support tech, network manager, systems engineer, and software engineer. His domain experience also includes test engineering, USAF electronic technical manuals, and customer relations management.

Jim's currently the principal of Iterative Rose Solutions, LLC, a company he founded to further his interests in agile,

(Continued on page 4)

PAGE 2 JULY 2005

| 60 | N. | TE | NI' | TC |
|----|----|----|-----|----|
| LU | N  | ıc | 14  | 13 |

### **BUSINESS**

| DMA® Officers & Trustees     | 2  |
|------------------------------|----|
| Map to DMA® Meetings at U.D. | 2  |
| Club Purpose                 | 4  |
| Presidents Corner            | 5  |
| Calendar                     | 24 |
|                              |    |
| <b>FEATURES</b>              |    |
| Cover Story: Dayton .NET     | 1  |
| Computerfest® the Phoenix    | 4  |
| Volunteer Situations         | 5  |
| Board of Trustee Elections   | 5  |
| SIG Updates                  | 6  |
| Freecycle                    | 7  |
| Star Wars                    | 8  |
| Wireless Dayton Days         | 9  |
| Computers in Communication   | 10 |
| The Latest on DVDs           | 11 |
| The Deals Guy                | 12 |
| Movielink                    | 14 |
| Board Minutes                | 15 |
| Land of Linux                | 16 |
| The MacCorner                | 17 |
| Spam Scams                   | 18 |
| Thank You Volunteers         | 19 |
| Tips and Tricks              | 21 |
|                              |    |
| DEPARTMENTS AND SERVICES     | 2  |
| DMA® SIG Meeting List        | 3  |
| New Members                  | 22 |

| DMA® SIG Meeting List                 | 3  |
|---------------------------------------|----|
| New Members                           | 22 |
| Expired/Expiring Memberships          | 22 |
| Membership Application & Renewal Form | 23 |
| DMA® Membership Benefits              | 23 |
| <del>-</del>                          |    |

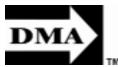

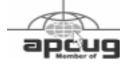

# **DMA® MEETINGS**

DMA®'s general membership meetings are held in Miriam Hall, O'Leary Auditorium, on U.D.'s campus on the last Tuesday of each month. The meetings start at 7:30 p.m. Guests are always welcome. Free parking is available in lot 'C' on campus (follow the map's arrows). Visit us on the web at <a href="www.dma.org">www.dma.org</a> or email to info @dma.org for information or directions.

Our monthly General Meeting consists of a brief opening, SIG and committee reports, announcements, and a 60-90 minute program by a guest speaker, followed by door prizes for members. After the meeting the group adjourns to a local eating establishment to socialize.

# DMA® CONTACT INFORMATION

### **GENERAL**

In fo Line: 937-222-4DMA
Web Site: http://www.dma.org
E-mail: info@dma.org
dmapub Data Line: 937-910-0006
Mailing Address: P.O. Box 4005,
Dayton, OH 45401-4005

Resource Center: 119 Valley Street, Dayton, OH 45404-1712

### **OFFICERS & TRUSTEES**

| President - A      | Gary Turner       | president @dma.org       |
|--------------------|-------------------|--------------------------|
| Vice President - B | Nancy Christolear | vice-president @dma.org  |
| Treasurer - A      | Ed Jones          | treasurer @dma.org       |
| Secretary - C      | Martin Arbagi     | secretary @dma.org       |
| Trustee - A        | Jim Bellan        | Jimbellan @earthlink.net |
| Trustee - <b>B</b> | Susan Kendall     | skendal13 @woh.rr.com    |
| Trustee - <b>B</b> | Carol Ewing       | ewingc@dma.org           |
| Trustee - C        | John Hargreaves   | jrhprinter@earthlink.net |
| Trustee - C        | Jim Ullom         | jullom@woh.rr.com        |

A=Trustee 3 yrs from 9/03 B=Trustee 3 yrs from 9/02 C=Trustee 3 yrs from 9/04

### **COMMITTEE CHAIRS**

OTAP Director Randy Young otap @dma.org Membership Chair **Bob Kwater** kwaterb@dma.org Program Director Bob Kwater kwaterb@dma.org Editor - The DataBus Bob Kwater editor@dma.org DMA® Web Site lundyd @dma org Dave Lundy DaytonLanFest Chair Jason Cook jasonc@simpleideas.org Computerfest® Gary Turner turnerg@gemair.com Nancy Christolear nic@dma.org

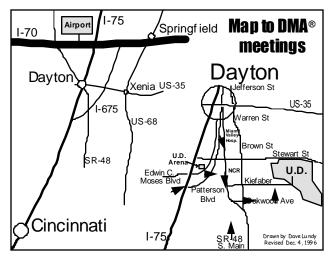

DMA®'s Arrow Logo is a trademark, and DMA® & Computerfest® are registered trademarks of the DAYTON MICROCOMPUTER ASSOCIATION, INC., an Ohio 501c(3) non-profit organization.

The DataBus is published monthly by the Dayton Microcomputer Association, Inc. (DMA®).

The deadline for submitting material is the first Monday of the month of publication. Submit files to the editors (Editor@dma.org) by "attaching" them to email in one of the following formats: (in order of preference) MS Word, Wordperfect, or .TXT (with line breaks). The editors reserve the right to edit for clarity, length & style, and to hold or reject any portions of submitted copy.

Advertisements and want ads are accepted for publication. Non-commercial credit-card size ads are free to DMA® members. Commercial Credit-card size ads are \$15.00 per issue for members. Our circulation is targeted to computer users, technicians, & IT Managers, and is currently 800 copies. To receive more information about advertising, please contact our Editors at: The DataBus, P.O. Box 4005, Dayton, OH 45401-4005 or email to: Editor@dma.org.

Permission is granted to non-profit organizations to reprint or quote any material contained herein (except that which is copyrighted elsewhere) provided credit is given to the author, Dayton Microcomputer Association, Inc. & The DataBus. The Editors request that when reprinting material from The DataBus you forward a copy of the reprint to the Editors.

The opinions expressed in any article or column are those of the individual author(s) and do not represent an official position of, or endorsement by, The Dayton Microcomputer Assn., Inc.

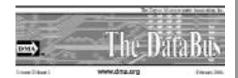

Nameplate and Logo created by Bob Kwater, all rights reserved, The Dayton Microcomputer Association, Inc. This issue was com-Microsoft Publisher 2003 posed using DMA®'s Arrow Logo is a trademark, and DMA® & Computerfest® are registered trademarks of the Dayton Microcomputer Association, Inc., an Ohio 501c(3) non-profit organization.

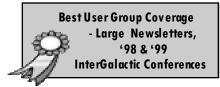

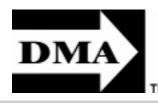

### The DataBus Staff

Editor: **Bob Kwater** (937) 671-6975 Calendar Editor: Dave Lundy (937) 426-1132

Proof-Readers: Carol Ewing and Susan Kendall Editor@dma.org

kwaterb@dma.org lundyd@dma.org

# DMA® SIGS

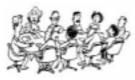

DMA® sponsors numerous Special Interest Groups (SIGs) catering to the individual interests of its members.

Want to start a new SIG? Contact a DMA® Officer or Trustee!

Amateur Radio SIG meets the 1st Tuesday of each month, 7:00 p.m. at 119 Valley St. Contact George Ewing, (937) 667-3259 ewingg @dma.org

**Apple-Dayton SIG** meets the 3<sup>rd</sup> Monday of each month at 7:00 p.m. at the Wayne Booster Center, 5367 Fishburg Rd, Huber Heights. Contact Keith Ciriegio, (937) 773-0676 keithc@ gemair.com or see www.dma.org/appledaytonsig

Classic Computer SIG meets 1st and 3rd Saturday. of each moth. 3:00 p.m. at the Sugar Grove Church. Contact Gary Ganger, (937) 849-1483 gangerg@dma

Computers, the Market and Money SIG is currently in hiatus and looking for a new SIG Leader. For information contact Gary Turner tumerg@dma.org

Digital Photography SIG meets 1st Thursday of each month, 7:00 p.m. at Wright State University. Contact Nancy Christolear, (937) 439-1735 njc @dma.org or see www.dma.org/photosig

Digital Textiles SIG is currently in hiatus.

Gaming SIG meets monthly at the DMA Lanparty held at 119 Valley St. Contact David Neely nherzhul @hotmail.com or Frank McClain sonicboom86@aol.com for more information.

Genealogy/Family History SIG meets the 4th Thursday of each month at 7:00 p.m. at 119 Valley St. Contact Darlene Sye via email at genelady@gemair.com

Hands-On-SIG meets 2nd Tues. and 4th Wednesday of each month, 7:00 p.m. at 119 Valley St. Contact George Ewing, (937) 667-3259 ewing @dma.org

Software Development SIG meets 2<sup>nd</sup> Thursday each month at 6:30 p.m. at 119 Valley St. SIG leader. Keith Wire (419) 634-3650 kwire@ eim-inc.com Program Coordinator: MarkErbaugh (740) 845-1877 mark @microenh.com More information: Dale Childs (937) 276-3786 dalechilds@earthlink.net

**Linux SIG** meets the 3rd Thursday of each month at 7:00 p.m. in Wright State's Russ Engineering Center. Contact Tony Snyder, (937) 275-7913 www.dma.org/linuxsig

Perl Mongers meets 2nd Wednesday each month at 7:00 p.m. at 119 Valley St. Contact Paul Alhquist pea@ahlquist.org or see http://dayton.pm.org

Venture Scouts are currently in hiatus. Contact Ron Schwartz, (937) 434-2144 schwartr@ gemair.comfor more information.

Pizza SIG - The unofficial snack or meal of the computer enthusiast is enjoyed following each DMA® General Mtg. at CiCi's Pizza, 3050 South Dixie Drive at Dorothy Lane (southeast corner, in the former Hills & Dales shopping center). Open to all, it is the "Pizza SIG". Come join us!

More SIG information is available online at www.dma.org/sigs.shtml.

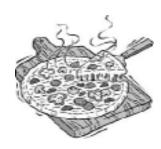

PAGE 4 July 2005

### Cover Story(cont.)

## Tips cont.)

(Continued from page 1)

iterative software development with a focus on the .NET platform. He spends his scant free time roasting and drinking coffee, puttering around in his rose garden, and trying to recover from working at home while taking care of his family's two small children.

Learn more about .NET at: www.microsoft.com/net www.gotdotnet.com www.daytondevgroup.net

Come out to the Dayton Microcomputer Association meeting on June 28 7:30pm O'leary Auditorium in Miriam Hall on the campus of the University of Dayton. There is no charge. Parking is free in "C" lot. Guests are always welcome. Bring a friend.

(Continued from page 21)

wondering if someone hacked your private info by keeping your financial and things like personal address info. off your computer. Less convenient, but you may be happier in the long run.

- 32. Print hard copies off your printer of whatever you are typing into your Word program... drives can always fail. (This saves one the agony of losing the material should your computer act up, power outages or whatever cause disconnect/freezeups.)
- 33. Shared computer? You'll still be happier resorting to keeping some hidden files within your own account/profile.
- 34. Acrobat reader freeware can be useful for reading offthe Internet. (PDF files or what-not.)
- 35. Don't go relocating your music, pictures,

or video files all over the place. It's so dangerously simple to move files, once you learn how! However, it can make them a lot harder to find and/or access.

- 36. Try to avoid running two or more programs at once. With more RAM, or perhaps an extra hard disc, you may get away with it better than low RAM and a 1 gig. hard disc drive.
- 37. Keep it simple.... and don't let your computer frustrate you. It's only a machine. Take a break from your computer once in a while (remember those friends and that fresh air you once had?)

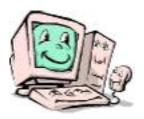

# Computerfest<sup>®</sup>... the Phoenix Begins to Rise By Nancy Christolear

Its a go!

Well, I really wondered if we would have a Computerfest at all this year. But when the call went out, your fellow DMA members stepped up to the task. On Monday

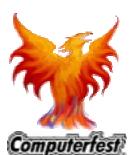

Junc 6th the DMA board approved proceding with a scaled back Computerfest with Gary Turner and myself as cochairs. John Daniel (Chair of March 03) has once again stepped into the Exhibitor Coordina-

tor shoes with Ron Williamitis assisting him. Jon Van Alden has agreed to help find volunteers to staff the show.

This show will be different from the rest. We will be concentrating on providing quality vendors and providing buying customers for those vendors. Not an easy task in this economy. With gas prices so high,

vendors think twice about coming to Dayton from great distances. In order to entice them we are lowering the price of our booths to about half what it has been in the past. As a result, we have had to cut out a

We are cutting the size of our show. We are hoping that we can have a show that will take half of Ballarena and Silver Arena (figure 1). This considerably reduces our expenditures for rentals. In addition, we must carefully weigh whether or not to give up income from booth space to accommodate such Computerfest regulars as the Computerfest booth, DMA booth, Computer Museum, SIG booths, and so on. many more jobs to fill both before the If necessary, we can cut the size of the show even more so that we use only half of see you there! Ballarena (figure 2).

Since the size of the show will be less, we will also be cutting the price to our attendees. Advance ticket sales will be reduced to \$5 with \$7 at the door with a dollar off coupon. This admission will not only get

you into Computerfest but will allow you to observe the gaming going on at the same time in Dayton LANfest.

One feature we plan on keeping is the seminar rooms. Bob Kwater, Susan Kendal and Peter Hess have volunteered to coordinate speakers. We hope to use room sponsorships to defray some of the cost of the room and allow our SIGs to help provide new and different presenters.

Our next meeting us June 18th at 119 Valley St at 2:00 pm, immediately following OTAP. We still need volunteers. Our web site needs to be updated and there are show and during the show. We hope to

If you think that you might want to volunteer to help make the phoenix rise again...please contact Nancy Christolear, (937) 439-1735 njc@dma.org or Gary Turner at turnerg @ gemair.com

# **Volunteering Situations**

By Bob Kwater

### Why Volunteer?

Volunteering work extends across many sectors - the arts, community services, education, emergency services, sport and recreation, health, tourism and the environment. For some volunteers it is a one-off contribution. For others it is a lifelong commitment.

Part of being a great volunteer is loving what you're doing. Find something that you're passionate about or something that inspires you, and then find a need in your community. There are dozens of reasons why you should volunteer - you just need to find the one that feels right. Reasons may include to contribute to the community, for personal satisfaction, for social contact, to acquire skills or to gain work experience. There are many fun and inter-

esting opportunities one has to volunteer in the Dayton area.

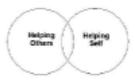

In this and future articles I will share with you opportunities where volunteers are needed... some for short periods of time .. some for longer... some need special skills while most simply need a willing individual. We will also examine why one volunteers and the rewards that you can gain.. tangible and intangible.

# SOAR with Aerospace Adventures

Last year's Dayton Airshow and SOAR/Aerospace Adventures were great successes due to the volunteers. They are needing volunteers for this year. Your presence is needed as they continue to inspire and educate. Please spread the word. They are looking for Friday, July 15 - July 17. There are various shifts, as last year. You may visit the website at <a href="www.daytonairshow.com">www.daytonairshow.com</a> and go under the heading of "kids" then "volunteers" they are using the same form as last year. Please consider volunteering for these events... you get to

as another benefit you can stay to see the Airshow also. Contact Christie Sartin, SOAR/A2 Volunteer Coordinator, airshowvolunteer @ yahoo.com for more information.

# Computerfest® and Dayton LanFest

As many of you know Computerfest® and its newer sidekick Dayton LANfest are both extensions of the Dayton Microcomputer Association and are run solely by volunteers. Without the volunteers the events simply cannot continue to be part of the Dayton environment. There are many tasks that you can be involved with before the events and during. Some are involved with networking, booking exhibitors, helping with speakers, communications, and promotion. For Computerfest® contact Nancy Christolear, (937) 439-1735 njc@dma.org or Gary Turner at turnerg@gemair.com. For Dayton LAN fest contact Jason Cook at jasonc@simpleideas.org.

# **DMA® Board of Trustee and Officer Elections**

work with an excited group of kids plus

(nomination procedure)

Elections are held at the annual general meeting in September. The DMA(r) by-laws state specific requirements to be a nominee for a Board of Trustee or Officers position. Each year three people will be elected as Board of Trustees for a three (3) year term by the membership present at the September General Membership meeting. At the Oct. Board meeting, the President, Vice-President, Secretary and Treasurer are nominated and then elected by The Board of Trustees for a one (1) year term.

### Requirements:

- Must be a paid up individual regular or associate member of DMA(r) in good standing for at least the 12 months prior to election.
- Must be twenty-one (21) years of age before the date of the election.

Any DMA(r) member wishing to run for Board of Trustee position shall contact the Nomination Committee Chairman or committee members. The Committee will send you a Nomination Packet of a copy of the current DMA(r) by-laws, an Expression of Interest and Commitment form and DMA(r) Code of Ethics Form.

You are required to sign both forms and return to the **Nominating Committee Chairman** by August 31, 2005. Forms can be in electronic form.

The Nominating Committee Chairman will send every eligible nominee a certificate of acceptance notice. Every eligible nominee will be asked to send a short write up, electronic form preferred, not to exceed 500 words, and a photograph before September 1, 2005 to be printed

in The DataBus. This write up should include a Bio and why you would like to be a DMA® Trustee.

If you know of a member of DMA® that would make a good Trustee let us know and we will contact them.

Nominations will not be accepted from the floor on election night, Tuesday September 27, 2005.

A copy of the complete DMA(r) By-Laws is located on the web site at

www.dma.org/dma-bylaws05-30-05.pdf

Contact your Nomination Committee today: elections@dma.org

PAGE 6 July 2005

# SIG Updates

### DMA®'s 'Hands-On SIG'

We started our new format at our January 11<sup>th</sup>, 2005 meeting and things have been going well.

We set out to cover the basics of installation and configuration of a complicated Home LAN. That would also cover most small businesses. So far in our 'Certification Playground' we covered the Linux workstation, Smoothwall firewall and our web server.

Next we plan on doing email services then starting on our file and print server, which will be running Samba. This will allow us to service both Linux and Windows systems. Later on we plan to cover Remote access, Port forwarding using ssh, ssh tunneling, VPNs and lots more.

There is a participation fee of \$ 30.00 for shared expenses. Where else can you get 5-6 months of training for so little?

DMA's Hands-On SIG meets the 2nd Tuesday and the 4th Wednesday of each month, 7 PM, at 119 Valley St, Dayton. See <a href="https://www.dma.org/to-us.html#ValleySt">www.dma.org/to-us.html#ValleySt</a> for directions.

We look forward to seeing you at our SIG meetings where everyone learns something new each night.

SIG Leaders: Mike Linden, George Lee, George Ewing...Email hands-on@dma.org

www.dma.org/sigs.shtml#hands-on

### K8DMA – DMA®'s Amateur Radio SIG

This past year we have talked about antennas, Hamvention®, emergency operations, using Wireless Access Points for high-speed communications, Field Day, VOIP and software defined radios.

Here are the topics we came up with

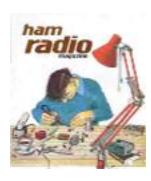

for our upcoming meetings:

- War Driving with computers
- Homemade Beams

Email us for more information: k8dma@dma.org

All DMA SIG meetings are free and everyone is welcome to attend.

73s George, WD8NHI

# DMA®'s Digital Photography SIG

This month we had an open discussion of our Videography experiences and our members offered advice to each other on their experiences. Most of our members had tried to use many different packages but almost all had settled on Pinacle Studio. This package was able to create DVD's that were playable in the majority of DVD players.

In addition, we viewed the results of our photo editing contest. You can view all the pictures in the photo-sig files are a <a href="https://www.dma.org/photosig/files/">www.dma.org/photosig/files/</a> in the editing\_contest\_June2005 directory.

This activity was so success ful that Jim Gundel has provided another challenging photo for us to edit or correct. It can be found in the editing\_contest\_July2005 directory at <a href="https://www.dma.org/photosig/files/">www.dma.org/photosig/files/</a>

Next month we will be having a presentation by Rammy Meyerowitz on using Dreamweaver, a very popular web site editor, to present our photos on the Web. Hope to see you there. **Digital Photography SIG** meets 1st Thursday of each month, 7:00 p.m. at Wright State University. Contact Nancy Christolear, (937) 439-1735 njc@dma.org or see www.dma.org/photosig

### **DMA®'s Linux SIG**

This month's Linux SIG meeting will be at our usual location in Room 145 of the Russ Engineering Center at 7:00 pm. Thursday, June 16.

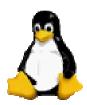

Paul Visscher has offered to once again coordinate a brief GPG key signing party. You will need to be present to participate and bring at least one form of photo ID, printed copies (one for each participant) of your Key ID, Key Type, Hex Fingerprint and Key Size info, and a pen or pencil. Hey, Ken - bring your keys! ;-)

We will try to have a few "command line" tips to share. If you want to have a particular command discussed, or have any suggestions for future meetings, please send them to Linux-SIG-planning@dma.org. Contact Tony Snyder, (937) 275-7913 or see <a href="https://www.dma.org/linuxsig">www.dma.org/linuxsig</a>

For the latest information on a Special Interest Group see www.dma.org

# Freecycle - Never-Ending Garage Sale

by Gabe Goldberg APCUG Advisor and Columnist, AARP Computers and Technology Website

"It's not easy being green", sang Kermit the green Muppet frog. But it's getting easier, as people, corporations, nonprofit organizations, and government agencies recognize benefits of conserving and recycling resources of all sorts.

There have always been opportunities such as garage sales, flea markets, and thrift shops for casual/local exchanges of goods. Most of us have likely both bought and sold: giving new life to things we've enjoyed but no longer need, cashing in gifts we can't quite imagine using, and finding economical goods courtesy of neighbors and charitable organizations.

Before we recently moved my wife and I took the opportunity to get rid of anything we thought was surplus. Fortunately, we beat the year-end crush at places like Salvation Army. But in December I did see 18-wheelers being loaded with goods from people who suddenly remembered the tax deduction for making such donations to charitable organizations. And I wondered how much of the tonnage being hauled would actually be sold and reused.

As in many other areas, the Internet lends new sparkle and efficiency to an old idea: using things until they're completely worn out. It's really true that one person's junk can be another person's treasure. In fact, the worldwide Freecycle(tm) Network [ <a href="www.freecycle.org">www.freecycle.org</a> ] offers goods at the Internet's favorite price (at least for buyers): free! Perhaps best of all, the Network offers in-person one-to-one trans fers making it likely that goodies will go places where they're cherished.

### The Web site notes:

The worldwide Freecycle Network is made up of many individual groups across the globe. It's a grassroots movement of people who are giving (and getting) stuff for free in their own towns. Each local group is run by a local volun-

teer moderator (good people). Membership is free.

The Freecycle Network was started in May 2003 to promote waste reduction in Tucson's downtown and help save desert landscape from being taken over by land fills. The Network provides individuals and non-profits an electronic forum to "recycle" unwanted items.

Freecy cling is interesting because, while it could only be done on the Internet, it has a very local focus. That is, while Web sites and discussion mailing lists draw worldwide clientele, physical transfer of free goods is constrained to relatively small areas.

So Freecycle operates as locally oriented mailing lists. For example, in the Washington, DC region, there's a huge list for the central city (one of the top ten lists with more than 6,000 people), and many suburbs have their own lists with dozens or hundreds of subscribers.

The main Freecycle Web site lists rules and etiquette, which are echoed by welcome messages to new subscribers. It's all simple and reasonable:
Goods offered must be available for pickup in the local area; stick to recycling, avoid politics, spam, and off-topic messages; begin all e-mail subject lines with one of the words OFFER/TAKEN/WANTED/RECEIVED

Rules such as "Keep it free, keep it legal, keep it safe for all ages" prohibit offering or requesting items such as guns, prescription drugs, "adult" material, alcohol, and cigarettes. Pets are OK, though. Only free and physical stuff is allowed; barters/ex changes/sales are barred, as are services offered or wanted.

I'm told that the list is best read in individual messages rather than digests (which collect dozens of messages into one e-mail) since offered items are often snatched up in just a few minutes. A

reply in five minutes might be too late!

Messages are transmitted by the Yahoo! Groups Web site [ groups.yahoo.com ] so list archives can be searched. This allows making sure that no TAKEN or RE-CEIVED has been sent for the OFFER or WANTED you're about to answer.

Donors can decide which request gets the goods. First-reply-wins is a fine approach, but some decide based on why a person needs something. Businesses can use Freecycle to dispose of goods -- for example computing equipment that's usable but not marketable. A company with 25 monitors might offer them to a Freecycle list -- perhaps specifying minimum pickup of five. So smaller companies, recycling organizations, or community-minded individuals could collect and redistribute them

A very unscientific analysis of about 40 postings divided into 16 OFFERs, 12 TAKENs, 10 WANTEDs, and two RECEIVEDs — a very respectable success rate for OFFERs and WANTEDs! As of when I'm writing this, more than 2,000 large and small communities have Freecycle groups with more than 700,000 members. And the Web site gives step-by-step instructions for starting one where there is none. Go forth and Freecycle!

This article appeared originally on AARP's Computers and Technology Web site, [ www.aarp.org/computers ]. (c) AARP 2004/2005. Permission is granted for reprinting and distribution by non-profit organizations with text reproduced unchanged and this paragraph included. Please e-mail the author, Gabe Goldberg, at [gabe@gabegold.com] when you print or post it. Gabe Goldberg is an APCUG Advisor and Columnist, AARP Computers and Technology Website [ http://snurl.com/fpyn ]

PAGE 8 July 2005

# Star Wars- Not Just A Movie

by Dan Woodard, DMA® member, DataBus Software Reviewer

At the tender age of 9, Dan got his start enjoying computer games on his TI-99/4a home computer, and he's been at it ever since. He graduated in 1996 with a BS. in Environmental Studies. Dan has been a DMA® member since 1993 and enjoys playing Othello, other strategy and role playing games, backpacking, fishing and gardening. He also dabbles in computer repair and upgrades. Dan is a regular software reviewer in the pages of The DataBus. Email him at dgw@dmapub.dma.org

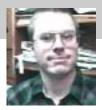

Normally I shy far, far away from any games that happen to be based on a movie license. My experience has taught me that this sort of game tends to be rushed to market in order to coincide roughly with a movie release. Rushing a game often means that it isn't tested thoroughly, and leads to bugs. I decided to make an exception for Star Wars: Knights of the Old Republic. While technically a "bargain bin" game at this point, due to the release of a sequel, this title still often goes for up to \$20 used.

Star Wars: Knights of the Old Republic (KOTOR) has a story that is set 4,000 years before the Galactic Empire. Thus, it features none of the characters from the movies. As the story goes, the Republic verges on collapse. Darth Malak, last surviving apprentice to Dark Lord Revan, has unleashed a Sith armada upon the galaxy. Hundreds of Jedi have been slaughtered or fled, and many more have sworn allegiance to the new Sith Master.

Players start the game as a character with the potential of gaining powers in the Force, but no current Jedi skills. Players start out the game with balanced dark side and light side points. In other words, they are neutral, technically neither good nor bad. Throughout the game, players make ethical decisions that will either give them dark side or light side points. This influences a meter which shows whether you are on the way to becoming a Dark Jedi or Jedi Knight. The background on your character screen, your character's stance and even his or her facial features will eventually be affected by your choices in the game. Once your character has received the proper training in the game, a "force bar" will show up beside their health bar next to their portrait. This essentially shows the available force that a Jedi can

draw upon at any given moment to perform Force powers. Some of these Force powers are more light or dark in nature than others, and cost more Force points to use if a character is of the opposing alignment.

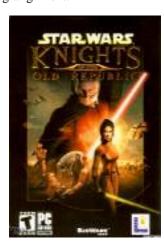

KOTOR is a 3D action game with role playing elements. Combat is done in an interesting hybrid real-time and turn based mode. What this means is that when your party (up to 3 characters) notices enemy units, they are highlighted in red. Game play becomes paused while you tell each of your characters how to react. Combat, while the norm, is not always necessary. Some situations call for the use of stealth for success. Sometimes, rather than just using blasters or swords/lightsabers, grenades of various types might be used against a large group of adversaries.

There is a lot of variety in this game. Players eventually get to explore seven different worlds, including Tatooine, Taris and the Wookie homeworld of Kashyyyk. At each locale, you will encounter different alien races, weapons and attitudes. There are numerous optional side quests that can reward players with money, training or equipment.

You can even take on the role of a bounty hunter, tracking down and killing those with rewards on their heads. If you somehow get bored with all of this, then there are several mini-games included that can provide a pleas ant diversion. The first of these is Pazaak, a card game that can earn or lose players fortunes, large or small. The second minigame is the Ebon Hawk gunner station. This 3D shooter simulates fleeing planets, and having to shoot pursuing ships. Finally, there is Swoop racing, the precursor to the pod racing featured in Star Wars: Episode I.

Summary: Although a bit slow starting out of the gate, this game will really grow on you once you figure out the interface and start upgrading your character. The variety of locales, weapons, side quests and mini-games should keep most science fiction and RPG fans satisfied. The focus on 3D action broadens the game's appeal even further.

Rating: 8 out of 10

Requirements: 1GHz cpu, 256 MB RAM, 32 MB Video, Win '98, DirectX9

Reviewed: Athlon XP 2800, 512 MB RAM, 128MB Video, Win XP, DirectX9

Best Price: ~\$13-\$16 on Ebay, or get it free by trading an old game at gametz.com

Official Site:

www.lucasarts.com/products/swkotor/index.html

Walkthrough:

www.gamebanshee.com/starwarskotor/walkthrough.php

May the Force Be With You

# **Wireless Dayton Days - Finding Success**

by Peter Hess, Chairman, WDD

### More Publicity, More Demos, More Fun

I have been told that without a doubt, the Wireless Dayton Days project has improved the interest and usage of the wireless network, the reputation in the City of Dayton and knowledge about the DMA®. The interest in the Hot City Dayton Wireless network is continuing to grow and the DMA® is getting credit for increasing this interest.

In last month's report, even though I feel I gave a thorough overview of the Wireless Dayton Days event, I did not give credit to where it is due—to the volunteers who worked together to help this event, at two venues, to take place. Luckily, we were able to recruit a few key individuals to run the most successful Wireless Dayton Days that we could have—considering the venue and weather limitations that we had to work with.

Those dedicated and hard-working individuals (named in alphabetical order) are: Micah Asch, Booklet/Flier Article Editor; Robin Campbell, Web Mistress; Jennie Fuller, Volunteer Coordinator; ReAnnita Latham, Band and Event coordination assistance; Peter Hess, Event Chairman; Matt Scheurer, Chief Technician and Volunteer Orientation Coordinator and Jim Ullom, Event Security. Dave Lundy also helped with volunteer recruitment mailings. We had approximately 50 volunteers—all who were flexible, did a good time and whose efforts were most appreciated. Thank you.

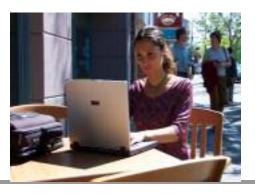

Because of the success ful side event, the wireless demonstration at the Courthouse Plaza on Friday, April 29, the county's organizer for events at the Courthouse Plaza asked us to come back to that venue for at least six more wireless demonstrations during this summer. Those demonstrations are planned for the second, third and fourth Mondays in June and July. Those demonstrations will take place only during lunchtime—at the Courthouse Plaza. There are likely to be additional demonstrations, but more about that later.

As a result of that invitation and also because of some legwork, during Labor Day week end, May 27 & 28, we had a 10 X 10 wireless demonstration booth during River Blast—right next to one of the beer trucks on Monument Avenue. The beer tasted great—especially once the beer truck volunteers learned how to pour a glass of beer with less than 3 inches of foam.

We talked with an estimated 500 people throughout that two-day wireless demonstration where we also handed out spare Wireless Dayton Days fliers, spare copies of the DataBus, old DMA® brochures and new APCUG brochures. We made many valuable contacts with individuals from Clear Channel Communications (sponsors of River Blast) and will likely be invited to have use of free booths at other downtown events this summer as well as in the future. Volunteers at River Blast (in alphabetical order) were: Glady Campion, Chuck Gelm, Peter Hess, Gary Klosterman. Bob Kwater, Chuck Pompos, and Tony Snyder,

More publicity about the wireless network as well as the DMA®

As Chairman of Wireless Dayton Days, I will be interviewed along with Bill Hill, the City of Dayton's CIO as well as a DMA® member, Rick Tangman of HarborLink and possibly other HotCity Dayton Wireless principals for a new DATV show called "Mouse Clicks." This taping is scheduled to be aired later this summer

and in the early fall on city cable channel 10 and will likely be also aired in a yet-undetermined time frame on suburban cable channels. As a result of Wireless Dayton Days, the producer, as well as the hosts of "Mouse Clicks," is very interested in creating a relationship with the DMA® and of having DMA® representatives interviewed for future episodes. More Coming:

We are working on having more wireless demonstrations scheduled throughout the Summer and Fall. It helps that we seem to be a desired addition to people's events (even though the event sponsors don't expect us to pay for booth spaces at any of the events that we will be attending the rest of the summer).

Anyone interested in sitting in the shade, talking to people about technical issues, discovering new web sites easily accessible over a high-speed wireless network and having a good time, are welcome to participate in upcoming Wireless Dayton Days demonstration events. I can't guarantee that our wireless demonstration we will be placed next to a beer truck, but I know that we will have fun.

The upcoming confirmed, scheduled events are noted on the Wireless Dayton Days site: <a href="www.wirelessdaytondays.org/time.htm">www.wirelessdaytondays.org/time.htm</a>. If you don't yet see a downtown Dayton event in this list, where you would like to have the Hot City Wireless Network demonstrated, as well as have the DMA® introduced to potential members, please let me know the name of the event and if you are interested in volunteering to help and I will try to generate an invitation for us to have booth.

We can only get the word out about the wireless network and the DMA® if we have volunteers interested in helping to demonstrate wireless and to answer questions about the DMA®. Your participation can make a big difference.

Peter Hess peterh@gemair.com PAGE 10 JULY 2005

### **INFORMATIVE**

# **Computers in Communication**

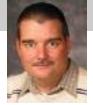

eveloper. He has the past few years 86 and has support software a

Mark Erbaugh is a freelance software developer. He has been programming for a living since 1986 and has worked with Pascal, C, C++ and a host of other languages. Since 1995, he's been developing software for Microsoft Windows using Borland's Delphi language. In the past few years, he has been focusing on the development of business support software and works with SQL database as a backend. In his spare time, he enjoys developing software to support his amateur radio interests, including real-time signal processing and control of equipment.

by Mark Erbaugh Regular Contributor to The DataBus

Last month, I discussed using the computer and soundcard to encode and decode various modes of radio communication. With the exception of the pictures of SSTV, the data communicated was typed in on a keyboard and viewed on a display. This month, we'll talk about two related modes, where the input and output is audio.

If you have been following broadcast radio technology, you'll have heard about digital radio. Instead of transmitting an analog version of the audio, the audio is first digitized and this digital data is transmitted. On the receiving end, the digital data is converted back to audio. The advantage is similar to that of audio CDs over analog records, the audio can be virtually noise free.

Shortwave broadcasters are beginning to transmit digital programming using a mode known as 'Digital Radio Mondiale' or DRM. DRM had the ability to deliver FM quality audio, even including stereo over shortwave. Anyone who has listened to shortwave broadcasts will appreciate this. I have listened to DRM broadcasts of the BBC and it sound as good as the version I hear relayed on FM. In fact, once I monitored a DRM broadcast where there was a low level, ground-loop hum in the audio signal. I'm sure that normal, analog shortwave listeners never heard this.

DRM has been around for a few years, but it has failed to make major inroads into shortwave broadcasting. The problem is that the receiving equipment isn't available. When DRM was first announced, it was speculated that there would be a single IC chip that could be mass produced in shortwave receivers that would add DRM reception capability for just a few dollars. That has yet to happen. There are two problems. First,

DRM reception requires a large amount of DSP horsepower and despite the advances in chip technology, that kind of horsepower is still fairly expensive and takes a relatively large amount of power. Secondly for DRM to work, it needs a strong signal and that signal can't be received with the standard built-in whip antenna on portable shortwave receivers, at least not in the US where there are no DRM broadcasters.

DRM is pretty amazing technology. It

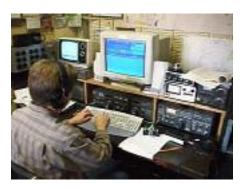

is basically OFDM (Orthogonal Frequency Division Multiplexing). What this means is that there are a series of carriers on different frequencies throughout a given range. The data is encoded in these carriers. One of the neat things about this mode is that there are actually several different sub modes that the broadcaster can choose depending on expected (or monitored) propagation. If conditions are excellent, they can use a higher definition mode or even send multiple audio streams. If the conditions are not so good they can reduce to a lower definition mode. The receiver can automatically track the current mode. However, there is only one mode transmitted at a time. If conditions at the receiving end deteriorate to where the signal can't be decoded, there is no provision for the receiver to fall back to a lower definition mode. The audio simply goes away.

There are no widely available receivers with DRM built in, but with suitable hardware, you can receive DRM and decode it using a computer with a soundcard. Unlike, the modes discussed last month, where you can simply feed the speaker output of your receiver into your soundcard's line input, to receive DRM, you will most likely have to modify your receiver. The reason is that the normal audio on a shortwave receiver is limited to about 6 kHz and the DRM signal is 10 to 20 kHz wide (depending on the mode). You must get a signal from the receiver that preserves this bandwidth. Many AM and shortwave receivers have a second (or third) IF frequency of 455 kHz that has suitable bandwidth, but the 455 kHz is too high for a soundcard. The solution is to use a mixer to bring down that frequency to 12 kHz or so.

TenTec makes several radios that use DSP. This DSP is done on a 12 or 14 kHz signal. This signal can be extracted from the radio and fed to the soundcard. In fact, on two of their current receivers, the RX320D and RX350D, they actually provide a jack on the back that brings out this signal. Note the D on the end of the model. The older models with out the D do not have this jack, but they can be modified either by the user or the factory. Fortunately, this signal is already at the appropri ate level to feed directly to the sound card line in.

To decode this, you need software. There used to be 'official' software available from the DRM website for around 60 Euros. However, I just discovered that was discontinued as of the end of March, 2005. There is an open source software receiver called DReaM that works well. One of the nice features is that it maintains a schedule of current DRM broadcasts. It can auto-

(Continued on page 20)

# The Latest on DVDs

by Bob Elgines

Editor, Colorado River Computer Club, Lake Havasu, AZ

The DVD world is going crazy. The price range is from \$59 to \$130. DVD blanks are down to 50 cents a piece, almost as cheap as CDs.

Speed is up to 16X, which is max on the outer part of the disk, but only 8X blanks are readily available. Dual layer (8.5 GB of data space) is labeled as the latest big deal, but is it really? These disks are hard to manufacture and are very expensive. The most important thing is, what will they play in? Well not much of anything. Most DVD players will not recognize the format and neither will your older recorders. So I don't look for this to do anyone much good even in the future.

What is in the future (next year)? The digital world has still been undecided on DVD-R and DVD+R formats, so most of your recorders will do both. Now we come to the future of introducing two new formats named "HD-DVD" and "Bluray". These new form ats have been developed to use the new blue-laser, where as, they have been using the red-laser in our present recorders. Red laser single level DVDs have 4.7 GB of capacity where the Blue-laser single layer DVDs will have a

capacity of 15 (HD-DVD format) to 25 GB (Blu-ray format) at present.

A HD (High Definition) two hour movie uses about 17.4 GB with out max compression. The compression schemes (MPEG-2, MPEG4, etc.) will be the same for both, so there will be no big difference in playback quality. Here we go again, new DVD players will be needed and this reminds us of the old video tape war on formats "Beta" and "VHS". Remember VHS won out due to more recording time and lower costs. Will this be true of the two blue-laser formats?

These Blue-laser recorders and players will be coming out near the end of this year or the start of next year, but I think we are going to have to wait and see if they can decide on a format for the blue-laser.

It is important to know which format is the most suitable for your DVD production due to the price differences between them.

DVD5 - A DVD5 will hold approx 4.7

GB data or 120 minutes of high quality audio and video. All DVDs contain two substrates that are bonded together. On a DVD5, one substrate contains the data on one layer and the other is a pitless layer without any information. A DVD-R is suitable as a master for replication.

DVD9 - This DVD format is increasing in popularity due to its ability to hold up to 4 hours of audio and video or 8.54 GB of data. It is a dual layer disc. A DLT is the only acceptable master for this type of DVD.

DVD10 - On a DVD10, both layers contain information. The DVD needs to be turned over in order to access the information on the other side. For this reason, DVD10s can only be printed around the hub. The glass mastering fees are also quite high. A DVD10 can hold about 4 1/2 hours of audio and video or 9.4GB of data.

BluRay DVD - This is a new DVD format expected to be available in 2006. A Blu-Ray DVD will hold 27GB on a single sided disc.

# GFERMENT REPORT SON MANAGEMAIN. COM SAIRS@gemain.com

# **GEMAIR Internet Service**

Serving the Miami Valley since 1998

### Standard Residential Plan \$17.95

Unlimited Access
Web Accelerator - Surf up to 5x faster
Email Virus Protection
5 Email Addresses
Personal Web Space
Telephone Support

### Lite Plan \$9.95

15 Hours per month Email Virus Protection 2 Email Addresses Personal Web Space Telephone Support

### Basic Plan \$8.95 Unlimited Access

Add an email address for just \$1.00 per month

### Bring Your Own Access (BYOA) \$4.95

Email Virus Protection 2 Email Addresses Personal Web Space

Discounts available for DMA® Members, Senior Citizens, Active Duty Military, Full-Time College Students and Educators.

PAGE 12 July 2005

SAVE\$\$\$

# The Deals Guy

by Bob "The Cheapskate" Click, Greater Orlando Computer User Group

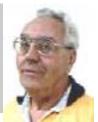

### \*Purchase Dates For Hard Drives

I quickly heard from readers expressing their displeasure about the HD warranties I wrote about last month. I didn't like the fact that a HD warranty starts on the build date either and I don't know where the purchase receipt is for a new drive I bought (shame on me). I may be able to find it, but this HD has been lying around here for a while. Your purchase receipt for a Western Digital drive means you're covered, but I don't know other manufacturer's policies. When I opened the box for a new Western Digital 80 gig HD the other day, the warranty wording for it was inside its box, under the drive, printed on the bottom layer of the box. The warranty is "for one year from the date on my original purchase receipt." That works, but also included was a card to purchase a three-year extended warranty for \$14.95. Stores don't let you open the box to read the warranty but they might show you a copy or refer you to a

### \*Email Problem Fixed

I got the run-a-round from Earthlink tech support trying to get my old Eudora e-mail program back in operation when it stopped working. They said port options could not be changed for their new servers (true). I downloaded Eudora's version 6.2.12sponsored (free) e-mail program to try. Eudora has a link to Earthlink's own Web site for a tutorial to set up the Eudora product, but it still didn't work right. I later bought the paid version and Eudora's tech support walked me through steps to make the change that Earthlink's tech support said couldn't be done in ver. 6.2 either. It involved copying and pasting a file to get the option. That can also be done on the sponsored version. That info is on their Web site. In all, Earthlink's tech support was no help and hard to understand, although apologetic; and they were wrong. Its working, but I still have a minor problem I hope to iron out.

Remember "CameraMate VideoSafe" and "CameraMate Real Time Video" by Zio Corp. from last month's column with rebates (sticker on the product's box bought from the retailer) extended through Sept. 30, 2005.

Twice in the past few years I have featured a discount on products purchased from InkSell.com, and both times I featured it, the deal was quite popular. I am not familiar with prices on inkjet products so you should do your own research. Bryan Hawkins, marketing manager, has offered to repeat this deal for us and it is as follows: "We are going to do a promo code for your readers. The code is for 15% off all compatible "inkjet" products. OEM cartridges are excluded. The promotion starts today (5/16/05) and runs till a year from now. The code is "pcdeals 2005".

Their Web site is [ www.inksell.com ] for product information. To order, go to checkout and put in the shipping information then click on the "continue" button. After putting in the billing info, there is a place to enter in the your email address for e-mail confirmation. Below that is the coupon promotional code field for entering the code "pcdeals2005", then click "apply." Or; Mon- Fri. 9am - 6pm CST order by phone at 1-800-255-0483.

### \*Why Not The Latest Locking System For You

I thought the battery-operated lockset that opens with a keypad was great technology for the door to my house, but I like this product better. How about just laying your finger on a pad and having the lock automatically open. You can also set it up so a different finger per-

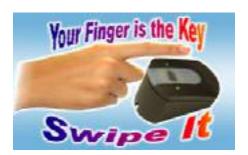

forms another action, such as opening your garage door. eKe-yUSA Systems offers biometric fing erprint technology for everything from home to business, and its possible to even track who enters, and the times. I was impressed with this product when I saw it.

Get more information at [ www.ekeyusa.com ]. You don't need a computer for the lock to operate, but eKey can be used with a computer to keep a log of the users.

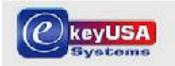

The weatherproof reader can be used either inside or outside to trigger a device such as a door striker plate or garage door opener. Keep in mind that eKey only provides the biometric fingerprint products to operate electronically controlled locks, but they do not sell locks. However, you might find locks to work with this product at www.smarthome.com ].

Home models offered include: 1. Ekey TOCAhome with 1 output for a door/gate (1 relay) - MSRP - \$699 2. Ekey TOCAhome 3 with 3 outputs for doors/gates (3 relays) – MSRP - \$899 3. Ekey TOCAhome pc with 3 outputs for doors/gates (3 relays), incl. RS232 interface, cable and PC-Software -MSRP - \$1149 Each model can be trained for up to 99 fingerprints (in case you have relatives staying with you). DealsGuy readers are offered a 30% discount from those prices. Contact them at Hassan. Hares @ ekeyUSA.com or (941) 782-1227. To get this discount, use the password "dealsguy05."

(Continued on page 13)

VOLUME 30, ISSUE 2

# The Deals Guy (cont.)

(Continued from page 12)

\*An Announcement I Received (Edited)

Company: WisePixel Multimedia E-mail: [press @ wisepixel.com] HandySnap1.0: High-impact screenshots without complexity

"WisePixel Multimedia announces HandySnap 1.0, a screen capture utility for Windows platforms. With HandySnap, you can illustrate your multimedia presentation, manual, or marketing copy with screenshots that will make it not only aesthetically pleasing and professional - you create an easy to understand presentation that will convey complex information in a manner anyone can grasp within seconds.

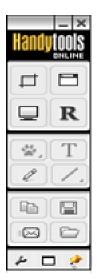

"HandySnap features a concise, Photoshop-style toolbox interface, familiar to millions of Photoshop users, which floats on top of other applications and takes minimum space on the desktop. The interface consists of three main areas with a set of icons - capture tools area, built-in editor, and screenshot operations area. Any screenshot action

can be performed in one click on an icon without walking though complex drop-down menus.

"Capture any portion of the screen by using a resizable trimming frame, take a snapshot of an active window or the whole desktop. After a screenshot is taken, the image displays in a separate window where it can be further edited. The user can add a multitude of markers, including textual comments, pixel art symbols, arrows, free-hand lines, rectangular frames, and ellipses. You can experiment with a semi-transparency effect

and modify color and line size. All objects can be easily moved over the screenshot.

"Easily configure hotkeys to trigger capture actions. With the hotkey support, you can take snapshots of drop-down menus, splash-screens and other events, which, as a rule, can not be captured. You can get HandySnap to automatically generate file names for screenshots based on the specified pattern, send screenshots to the clipboard, or save them to files.

"HandySnap 1.0 runs under Windows 95/98/Me/2000/XP and costs \$29.00 (USD) for a single-user license. User group members get 20% off the regular price using coupon code GRP01 through August. A 30-day fully functional evaluation version can be downloaded free at

[ www.wisepixel.com/downloads/ hsnap\_setup.exe ]. For more information, please visit [ www.wisepixel.com ]. E-mail: [press@wisepixel.com]"

# \*A nother A nnounce ment, (Edited)

"April 12, 2005: Neowise Software today announced the release of RoboTask 2.2, the latest version of a high performance automation tool for the Windows platforms. The application features a unique set of over a hundred automation options that will give users with almost any level of computer competence - from home users to experienced programmers - the ability to automate their routine computing tasks and eliminate many time consuming manual operations.

"It will help you automate backup processes, folder synchronization, cleanup of temporary folders, e-mail retrieval and processing, just a few options out of one hundred available. Get more focus on work with no need to write complicated automation scripts.

"RoboTask works transparently through-

out the OS and consumes minimum resources. By default it launches at Windows startup and sits in the system tray. It features a clear, self-explanatory GUI interface that displays a list of tasks, their current status, provides a quick access to the task-related operations and program settings. By clicking on the 'Create New Task' icon, you open the wizard-style dialog that will assist you in selecting an action, configuring its behavior settings, and setting up an action trigger.

PAGE 13

"With sixteen event triggers in hand, you have full control in defining when and how to launch automations. You can get them executed at any specified run time or after a certain time interval. Power users can go beyond these scheduling basics.

"RoboTask 2.2 is designed for Windows 98/Me/2000/XP/2003 and costs \$99.95 (USD) for a single user license. We offer users group members a 25% discount on RoboTask until Aug. 31, 2005. The coupon code is 'RT-discount-25'. Registered customers are entitled to free upgrades to any minor version. A 60-day fully functional evaluation version of the program is available for free at [ www.robotask.com/downloads/RobotaskSetup.exe ]. (2.7 MB)

"Product page link:
[ www.robotask.com ]
E-mail: [oleg @neowise.com]"

That's it for this month. Meet me here again next month if your editor permits. This column is written to make user group members aware of special offers or freebies I have found or arranged, and my comments should not be interpreted to encourage, or discourage, the purchase of any products, no matter how enthused I might sound. Bob (The Cheapskate) Click [bobclick@mindspring.com]. Visit my Web site at [ www.dealsguy.com ].

PAGE 14 JULY 2005

# **Link to Digital Movies With Movielink**

by Sherry Zorzi

APCUG Advisor and Director of Cajun Clickers, Baton Rogue, LA

While Blockbuster and Netflix (<a href="www.netflix.com">www.netflix.com</a>) battle it out for your entertainment dollar, a new online player just may sneak around them. Movielink (<a href="www.movielink.com">www.movielink.com</a>) allows you to order and download recent movies on a pay-for-view basis.

The movies are downloaded to your PC for viewing there, or on a TV connected to the PC, or on your laptop. The cost is about \$5 for a recent release, but some offerings are as cheap as 99 cents. You

have 30 days after download to watch the movie. You are renting the movie, though, for a 24-hour period which means that once you click "Play", you have only the next 24 hours to watch (and re-watch, if you like) the movie. You can buy additional viewing time at a reduced rate.

While visiting the Demonstration Digital Home at the Consumer Electronic Show in Las Vegas in January, I got a coupon for a free download from Movielink. I visited Movielink's, website as soon as I got home and decided to give it a try. The selection of movies is pretty good and includes most of Blockbuster's Top Ten Rentals.

Before downloading a movie, you must register with Movielink. They are not overly intrusive, asking only for name, email address, sex, and age during the registration process. You will, of course, probably want to deselect the opportunity to receive a free email newsletter from Movielink.

Movielink installs Movielink Manager software onto your computer, which controls the download and playback of the movies you order. You should read the End User License Agreement carefully, since it does give Movielink and its partners (RealNetworks and Microsoft) the right to push upgrades and updates to you without asking permission.

That might be a deal-breaker for some – indeed, it almost sent me running for the hills. But for the sake of you, the reader, I bit the bullet and signed on the virtual dotted line.

The download took about 25 minutes on my Cox cable internet connection and proceeded smoothly. It was several weeks before I had a chance to view my movie. When I clicked "Play", though, the media player would not load the movie so I went to their website for help.

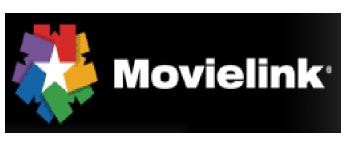

The live chat feature of Movielink's website worked beautifully. I was very quickly connected with a technician who reset my account and had me re-install the Movielink Manager software. Within minutes everything was working fine.

The video quality of the movie was excellent. Watching a movie on the typical PC, though, is much different from watching one on the typical TV. My computer screen is a 17 inch LCD flat screen. The image was beautiful but much smaller than my TV. I don't have a top of the line sound card nor great speakers on that particular computer either, so the audio was acceptable to me while not outstanding. Next time I'll probably download my movie to a different computer in my home – one that has a top-notch video card, a top-notch sound card, and an awesome Surroundsound speaker set that includes a huge subwoofer.

I'll probably rent from Movielink again. I'm intrigued by the possibilities of instant access to the movie of my choice without leaving home or waiting for it to be mailed to me. The service would be even more attractive to me if it offered a monthly subscription deal and if it allowed me to transfer my rental to the device of my choice, including my Pocket PC and other computers on my home network

Movielink and other services like it may not overtake brick-and-mortar rental stores like Blockbuster or online CD

> rental services like Netflix overnight. But it's a worthy opponent and will become more and more of a threat as more homes connect their TVs to home entertainment PCs. Give it a try.

There is no restriction against any non-profit group using this article as long as it is kept in

context with proper credit given the author. The Editorial Committee of the Association of Personal Computer User Groups (APCUG), an international organization of which this group is a member, brings this article to you

Sherry Zorzi is not only an APCUG Advisor but serves as a Director and past President of her very active local user group named the Cajun Clickers. She also is host to a weekly radio show on computers in Baton Rogue LA. Plus she owns and operates a computer consulting firm that specializes in software training and support for educational institutions.

www.clickers.org szorzi@apcug.net

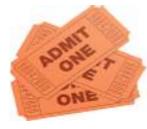

# **Board of Trustee Meeting** —April

Martin Arbagi Secretary, Dayton Microcomputer Association Inc

This is a condensed version of the Minutes of The Dayton Microcomputer Association's Board of Trustees Meeting Monday, 4 April 2005 produced exclusively for The DataBus (full version at www.dma.org/members-only)

### Opening and Introduction of Visitors

President Gary Turner called the meeting to order at 7:00 p.m.

### **Committee Reports**

Bylaws (John Hargreaves)

Revised DMA Bylaws are now posted on our Web site. The link has been published in The Data Bus and was sent by e-mail to the entire membership.

### Gem Air® (Paul Ahlquist)

GAS (Gemair Accelerated Service) went on line

Gem Air has reworked its price list and now offers a "bare bones" Internet connection (with no e-mail) for \$8.95 a month.

### LAN fest (Randy Young)

LAN fest is now the largest event of its kind in Ohio.

Thanks are due to (alphabetical order) Glady Campion, Nancy Christolear, Jason Cook, John Daniels, Ed Jones, Susan Kendall, Bob Kwater, Darlene Sye, Gary Turner, and Jim Ullom.

The Intel corporate representative was "ecstatic." Intel corporate sponsorship for the next LAN fest is probable. However, the LAN fest Committee can put on the next event even without Intel support. "We [the Committee] are not resting on our laurels."

Jim Ullom noted that the Digital Photography Special Interest Group had made \$160 at LANfest, which has been handed over to Treasurer Ed Jones.

John Hargreaves moved that we form a committee to prepare for Dayton LAN fest V, to be held later this year. Nancy Christolear seconded. Passed unanimously. Dimitry Dunin of the Overcaffeinated Zombies and Jason Cook (both DMA members) were appointed to co–chair the next LAN fest. The Co–Chairmen are appointed by and serve at the pleasure of DMA President Gary Turner.

West District Regional Science Day (Bob Kwater)

DMA supplied four judges — Carol and George Ewing, Susan Kendall, and Bob Kwater, and awarded six prizes at the recent West District Science Fair ...

First place (Savings Bond \$200 face value): Benjamin Seibert, an 11th grader from Carroll High School 11th grade

Second place (Savings Bond \$100 face value): Samantha San Gregory, a 9th grader from Xenia Christian High School

Third place (Savings Bond \$50 face value): Kevin Pitstick, a 10th grader from Carroll High School

Fourth place (Savings Bond \$50 face value): Peter Heinig, an 11th grader from Carroll High School

Special Award of Merit (Savings Bond \$100 face value): Marcie Stubert, a 6th grader (!) from St. Albert the Great school

Membership / Programs (Bob Kwater) 102 attended March's General Meeting: 85 members and 17 guests. We currently have 620 members: 560 regular members, 41 Associates, 17 students, and two lifetime members. Thank you to Bill Hill and Peter Hess, who were the main presenters at that meeting, speaking about Wireless Downtown Dayton Days [WDDD].

The next [April] General Meeting will feature a presentation on GIMP,® a graphics program that competes with the Adobe Company's Photoshop.® May's General Meeting will feature a presentation by Microsoft.

### OTAP (Randy Young)

OTAP volunteers can be seen working at 119 Valley Street every Saturday.

Randy expects the next shipment of donated computers from NCR on Wednesday [6 April]. This will consist of 40 to 60 laptop machines. Some of these laptops will be lent to Peter Hess for WDDD.

### Break

Trustees and visitors took a short break from 8:40 to 9:00 p.m.

### Old Business

Grant Writer Contract (Steve DeVol)
The Trustees had received a copy of
Grant Writer Steve DeVol's contract. There were a number of questions:

The contract specifies a 15% commission. But 15% of what? The answer was 15% of all grant monies received.

If the main grant for which Mr.

DeVol was applying was for "bricks and mortar," where would salaries come from? Mr. DeVol replied that separate grants would cover salaries to engineers, consultants, and others who must be hired to study the feasibility of the recycling project.

In reply to a question about licenses (Continued on page 20)

PAGE 16 July 21

# **Adventures in Linux-land**

by Siles Bazerman

APCUG Representative, Orange County IBM PC Users' Group, California

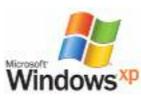

I became bored with Windows XP a while ago. Bored with both writing about it and actually using it. Win-

dows went from "Gee, look what I found!" in Windows 3 to using an appliance in Windows XP with the release of SP2. Very usable but not much fun to play with.

I decided to give Linux another try. The first time was with Red Hat 3 back in 1998-1999. At that time it was not ready for Prime Time and there was still a lot to discover in Windows 98 and 98SE. Also, there were only one or two other distros (distributions) available and little in the way of a GUI, so you used mostly command line.

Now there are many, many distros out there, some commercial and some free. Red Hat went commercial, but is available as Fedora for free download. One of the more popular free distros is Debian (Debra and Ian Murdock, authors). It too is available in several varieties. The two most useful for beginners to Linux are Knoppix and SimplyMepis. I use the lat-

ter. Both of these are downloadable, fit on one CD with a number of useable programs, and can run from the CD without installing on your hard drive. You can also install them if you so desire.

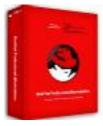

After downloading Mepis, using it and fin ally installing it, I decided I needed more information than was available on line. I found a book Point and Click Linux by Robin Miller that was written to exactly parallel the CD. For less than \$22 from Barnes and Nobel on line I received the book, a CD (exactly the same as the download) and an instructional DVD. The distro uses the KDE (K Desktop Environ-

ment) and includes several editors, Open Office Suite (similar to Microsoft Office, but free), a CD/DVD writing program, GIMP graphics program (GNU Image Manipulation Program) and Mozilla web browser. There are numerous other programs included but I have listed the main ones. Also you can download and install many other programs free to enhance or replace the ones on the CD.

If all you want to do is send and receive email, browse the web, do some word processing or similar things, then you can use Mepis as installed. Web brows-

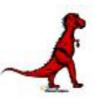

ing is relatively virus free and almost totally popup free. Both Mozilla and its successor, Firebox, are also available for Windows, but Windows Update will not work in any other browser but IE. Linux is relatively free of viruses for two reasons. First, it represents only a very small percent of desktop installations and virus writers want the biggest "bang for the buck" so they don't bother. Second, you work in Linux as a user, but all changes to the system must be done as either an administrator or "super user" which are not accessible from outside and are password protected. Also the browser does not allow popups. This would be labeled EASY.

If you wish to do customization or add established Debian pack ages then it can be easy or difficult depending on the need for the command line interface. Many of the commands are arcane and rather like in a foreign language, although they are really in English. I believe much is written in C, Perl, and Python. I am sure some other programming languages are involved also. Many of the free backup programs are written for Tape Backup Units, although they might be configurable for other media such as HD or CD/DVD. These things would rate DIFFICULT.

I have one MUST HAVE, no substitutes allowed, program. It will run only in Win-

dows, not in Linux or on a MAC, or any other operating system. I have tried to port it to Linux using four different Windows Emulators. The commercial three all have free trials available that are time limited but otherwise full. The free gemu (Q EMUlator) requires an installation of Windows 98 from a full install, and does not seem to ever access the CD drive or, for that matter, any drive outside the virtual machine. This prohibits the addition of other programs. Of the commercial ones. Crossover Office allows installation of Microsoft Office and a number of other programs whose hooks are built in. It will also allow the installation of some others but it is hit or miss. Paint Shop Pro 7 will install and work, but will not print, as an example. Newer versions of PSP will not even install. Photoshop 6 or 7 will work but not later versions. Crossover Office does NOT require a copy of Windows to work. All the others do.

VMW are never did load on my system as I could not find one compatible with the kernal version I am using, and I do not have sufficient knowledge to recompile one myself, besides who wants to bother? That leaves the two versions of Win4Lin, regular and Professional. The regular version works with all the DOS-based Windows up and including Windows ME. The Pro version works with Windows 2000 and XP. I did find that loading WIN-DOWS XP in the pro version was about like loading Windows 3.1 on my old 286. S----l----w. It loaded Windows 2000 about the speed it loaded on my P3; I am running an Athlon T'bread 2600+ with 1G of memory. Under Windows XP, when I tried to load my program I received the message "Catastrophic Failure." What the

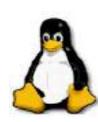

Hey? Under 2000 it installed but when run would fail with "ActiveX could not create a database module." I spoke to one of the programmers of my program and he never heard of the first and could not suggest

(Continued on page 19)

# The MacCorner

by Bob Kwater

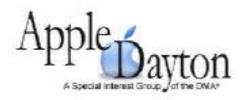

As I announced last month I hope to have guest authors occasionally appear here with information regarding Apple and Mac topics.

This month our guest is Sandy Berger. She is a nationally respected computer authority, radio host, and author. Along with being president of Computer Living Corp., a computer consulting and training company., Sandy is one of the Technology Guides working with AARP website <a href="https://www.aarp.org/learntech/computers/a2002-07-25-sandyberger.htm">www.aarp.org/learntech/computers/a2002-07-25-sandyberger.htm</a>. Sandy also writes a weekly newspaper column and is the hosts of her own daily radio program under the title of <a href="mailto:Compu-KISS">Compu-KISS</a>. Send your feedback to AARP-Sandy@compukiss.com.

# Sandy's Favorite Mac Tips

by Sandy Berger

Although, most of the time I work on a PC, I love my Mac and I have a few tips that I think Mac users will enjoy.

### **Favorite Tip**

My favorite tip is only for OS X users, but this little known OS X feature may be enough to entice you to upgrade if you are using an older Mac operating system. Since all Macs still ship with a singlebutton mouse, many Mac users don't realize that with OS X and most OS X applications, you can use a two-button scroll mouse. Once you use a two-button mouse, you will never want to go back to that single button. In Mac OS X, the rightmouse button works just like clicking an object while holding down the Control key. This functionality is available without any drivers or installation. Just plug the mouse in and the second button will

be operable. This is a time-saver extraordinaire.

If you purchase a mouse that also has a scroll wheel in between the two buttons, you can use it for scrolling up and down on Windows and Web pages. Simply roll the wheel upward to scroll up and downward to scroll down. The wheel mouse makes navigating Web pages much easier. (The wheel itself can also act as a button, but you must install the mouse's Mac OS X drivers to initiate this feature.)

### You can't do this in Windows

There are some places where the Apple excels. Doing a screen capture is one of them. In windows capturing a picture of the screen is difficult. With a Mac, it's easy. Press Shift-Command-3 to capture the entire screen. The screenshot is saved on your desktop named Picture 1. (If you take more than one screenshot, they will be called Picture 2, Picture 3, etc.) Press Shift-command-4 to capture a particular portion of the screen. This will give you a crosshair that you can drag it to create the area you want to capture.

Mac users also have it easy when they want to create a PDF (portable document file.) Depending on the Mac version that you are using, you will find this option either in the File or Print menu. Click on File and if there is a "Save as PDF" option, you can use that to save a file as a PDF. If you don't see that option, you will probably find the PDF option in the Print menu. Select Print from the File menu and click "Save as PDF" button in the print dialog box. The computer will then save the document as a PDF file.

You can create PDFs of many different types of documents including e-mail, Web pages, and Word and Excel documents. Creating a PDF saves the document just as it is seen on the screen, so the formatting is always correct. If you want to send a Word or Excel document to someone who doesn't have the appropriate Microsoft program, you can simply send them a PDF of the document instead. Any computer can read a PDF file with the free

Adobe Reader program that is already installed on most computers.

### **Shortcuts**

There are many shortcuts that can be used to simplify your computing life. Learning just a few of them can make your everyday computing easier. Here are a few I use often:

The Command-Option key +A opens the Application folder.

Command +H will hide the top window in any application.

Command+Option+D will hide or show the dock,

Command+M can be used to quickly minimize a Window.

Hold down the Option key when you use the scroll bars and you will scroll pages instead of lines.

### Undo Your Mistakes

Everyone makes a mistake now and then, but there is an easy way to correct something you've just done. Did you inadvertently send a file to the trash or move a file to the wrong location? Press Command-Z to undo the last action you took. This works in most programs as well as in the operating system. While some programs, like Word, support multiple levels of undo, when you are working in the operating system you can only undo the last thing you did. So you must remember to undo your mistake immediately before you move or change another item.

There are many shortcut keystrokes that can save you time and aggravation. Taking the time to learn about them will save you time in the long run. Oh, here is one more tip. Everyone needs a rest now and then. So when you are ready give yourself and your Mac a break, you can quickly put your computer to sleep by pressing Command-Option and then holding the Eject button for about 2 seconds. Have a good rest!

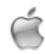

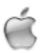

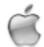

PAGE 18 JULY 2005

# **Spam Scams and Another Apple Recall**

by Ira Wilsker

APCUG Director and Columnist, The Examiner, Beaumont TX

WEBSITE: www.firetrust.com

Almost all of us who are regular email users now loathe the spam mail (unsolicited commercial email) that we receive. According to some organizations, as much as 81% of all email in circulation is impersonal spam, viruses, or otherwise unwanted content.

To minimize the spam mail received in my primary account, I utilize a double layer of filtering. My primary filter (Barracuda) is at the server level, and provided by my ISP. This filter traps most spam before it ever gets to my inbox, and makes the ensnared email available for personal inspection prior to deletion. It has proven highly effective, and rarely has a false-positive that blocks a legitimate email, while offering me the opportunity to delete, deliver, or whitelist (allow future emails from that source to pass unrestricted). My secondary spam filter, Mailwasher Pro ( www.firetrust.com ) is on my computer, and screens all of my email that was passed by the server, prior to my downloading the email to my computer. While there are several other excellent spam filters available, I have found the flexibility and efficiency of this combo to well meet my personal needs.

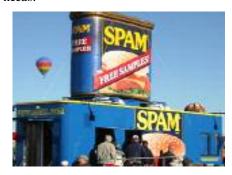

Rhetorically then, what is the problem with spam emails if they are so easy to filter? The answer is that spam email is still heavily laden with scams intended to separate the victim from his hard earned money at the least, and may possibly also be used to commit the common crime of identity theft.

My dual layer of spam filters catches about 100 such suspicious emails daily,

and what follows is a representative selection of some of the scam emails that were detected.

One had my real full name in the "To:" line, as well as in the subject line, along with the phrase "Your account 589727167TG". Normally such an obvious scam would be deleted without ever being opened by me, but for the purposes of this column, I will acquiesce. This scam email informs me that I qualify for a \$327,000 mortgage, with a monthly payment of only \$617 per month. The link in the email opens an attractive website offering first and second mortgages at well below current market rates. The rates are so attractive that they could easily snare victims in entering their personal information, social security number, credit references, credit card numbers with their security codes and expiration dates, bank account information including the routing number from the bottom of a check, and other sensitive information. The major problem is that this information is being provided on an insecure website. A quick forensic check on the website indicates that it is actually located in Albania! Now, what would someone in Albania do with all of my personal and financial information? Would they make me a home loan at below market rates or steal my identity? Some recent studies indicate that 22% of people who receive these scam emails open them, and up to 2% actually enter information on the scam website. one of the reasons why identity theft victimizes about 10 million adults in the U.S. annually.

Some spam filters utilize a dictionary of suspicious terms to identify potential spam emails. In order to defeat this common filtering method, many spammers intentionally misspell the wording in the subject line and in the body of the spam. One such spam trapped in today's filter is for credit repair, another well documented scam. This one is obvious because of the mixing of numerals with similar letters, in a sometimes successful attempt to defeat inferior spam filters. Spammers substitute the numeral

"1 (one)" for lower case "1 (L)", "0 (zero)" for the letter "O (oh)", and other intentional misspellings. This spam had the subject, (sic) "bills getting out of control" with a representative line in the body "Combine your bills into 0NE 10W monthly payment". Note the substitution of the numerals "1" and "0" for the letters "1" and "O". The link in the email leads to a website which also solicits personal information, and is located in the Caribbean.

Another scam email type has caught the attention of federal and state securities regulators who would like to shut them down, but often lack jurisdiction because they are typically coming from Russia, Eastern Europe, and China.

These scams engage in the practice of "touting trash" by claiming to give hot

stock tips, most often with thinly traded penny stocks.

The first one caught in my filter today is from email address djgkwas@all.at, which is likely a false email address. It is touting a penny stock currently

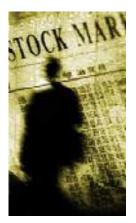

trading for 4 cents, and includes a well worded statement that this stock is poised to jump to \$10! The way this scam works is that the scammer purchases a large block of some thinly traded, low capitalization stock, and then spams millions of potential "investors", hoping that they will bite and purchase the stock. A small percentage (research says 4%) will read the email, and a few will purchase this security based on the wild statements in the spam email. As the purchasers bid the price of the stock up, the scammer sells into the increase, leaving the new investors holding near-

(Continued on page 19)

VOLUME 30, ISSUE 2 PAGE 19

# Spam and Apple Recall (cont.)

(Continued from page 18)

worthless paper, while the spammer reaps a windfall profit. This is the same "get rich quick" mentality where greed overcomes common sense, and makes countless victims of this and other similar scams. It should also be noted that there is a "remove me" link at the bottom of this email which claims to connect to tstock-no-more.com, but instead really connects to a Canadian site "iellmewhy.com" a blank site registered to a false hotmail account, with the phone number "555-555-5555".

If we collectively would not be victimized by the human frailty "greed over common sense", and refuse to fall for these scams, we would all be better off. This also explains why it is not just the number of spams received (today my primary filter trapped 107), but the risks associated with dealing with unscrupulous spammers.

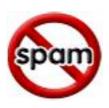

# Apple Recalls PowerBook and iBook Batteries

WEBSITE: www.apple.com

Apple Computer and the Consumer Product Safety Commission recently announced the recall of the lithium ion batteries installed in 128,000 PowerBook and iBook laptop computers. Also recalled were some batteries (sold by Apple or its dealers) that were replacement or supplementary batteries for the effected computers. There have been six reports of batteries seriously overheating, which may pose a fire hazard. Apple is asking owners of these computers to cease using the batteries immediately, remove them from the computers, run the computers with the AC adapter, and contact Apple for a free replacement. Apple has posted a recall link at the bottom of its website at www.apple.com. According to the website, the battery exchange can not be done through its retail dealers, but must be done through the Apple website.

Recalled in this action were the batteries installed in all 12 inch and 15 inch PowerBook G4, and the 12 inch i Book

G4 sold between October 2004 and May 2005. The batteries were manufactured by LG Chem, Ltd, of South Korea, and have model numbers A1061, A1078 and A1079. The recalled batteries have serial numbers in the ranges HQ441 - HQ507, 3X446 -3X509 and 3X446 - 3X510.

This is the second such recall from Apple in the last 12 months. In 2004, Apple recalled the Lithium Ion batteries installed in some 15 inch PowerBook G4 computers, also manufactured by LG Chem, Ltd. These batteries were subject to overheating, and posed a fire risk. These batteries were originally installed in aluminum cased 15 inch PowerBooks, with the battery model number A1045, with battery serial numbers beginning with HO404 through HQ408. Computers with these recalled batteries were sold between January and August 2004. Apple is offering a free replacement battery in both recalls.

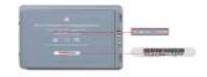

# Linux (cont.)

(Continued from page 16)

how to fix the second. As a matter of fact, he asked me to call him if I had any success in porting it over. He knows of no one else even trying. (Figures) I could devote several pages to just this area, but not now. This whole area is very FRUSTRATING.

Keep tuned and I may present more Adventures in Linux-land in the near future. That is if I don't find playing more appealing than writing.

There is no restriction against any non-profit group using this article as long as it is kept in context with proper credit given the author. The Editorial Committee of the Association of Personal Computer User Groups (APCUG), an international organization of which this group is a member, brings this article to you.

# **Thank You Volunteers**

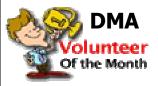

Several years ago a great thing happened at a Com-

puterfest® wrap-up meeting. We began to honor a special volunteer for fulfillment above the call of duty. Then a couple years ago the Board of Trustees thought that would be a great way to salute any of DMA's volunteers, but now on a monthly basis, hopefully to encourage others to volunteer likewise.

This month DMA would like to honor:

**Tim Lingg ...** an OT AP volunteer for many years, Tim is always there when

large and sometimes quite heavy loads of hardware need to be hauled. He has even single-handedly disassembled and moved enough steel shelving to stock a small warehouse.

Congratulations Tim on this honor and also...Congratulations on your daughter Elizabeth being chosen as one of only a three interns to be selected by Microsoft to work at their world headquarters/campus in Redmond WA. (There are several hundred applicants for these positions every year.)

"Cream always rises to the top," Old Adage attributed to Benjamin Franklin.

PAGE 20 JULY 2005

# Board Minutes (cont.)

(Continued from page 15)

required from the Environmental Protection Agency (SPA), Mr. De-Vol said that an EPA license is only required for that portion of the project that involves recycling monitors with Cathode Ray Tubes (CRTs). Recycling of other computer components (for example, mother boards and memory chips) does not require an EPA license.

One observation made, however, was that Mr. DeVol is conducting a tentative study. We are not committing ourselves to anything at the moment. Consequently, Jim Ullom moved that we accept Mr. DeVol's contract. Nancy Christolear seconded. The motion passed, with 4"yes" votes, 2 "no," and 1 abstention. John Hargreaves, however, requested Mr. DeVol hereafter to submit written reports to the Board of Trustees, which is normal DMA procedure.

### E-Mail Votes

Gary Turner ruled that for the sake of completeness and transparency, votes of the Trustees conducted by electronic mail would hereafter be recorded in the Minutes of the next regular Trustees' meeting on a routine basis.

### Hamvention®

Jim Ullom asked if we were to have a DMA booth at Hamvention®? We will not.

While we were on the subject of Hamvention, the matter of high speed Internet access arose. DMA wired Hara Arena for such access, and many vendors and exhibitors at shows in that facility would appreciate such access for credit card approvals, and for access to warehouse inventories, etc. Gary Turner has authority to set prices for such access. It is currently \$75 for the first day, \$50 thereafter. The extra \$25 for the first day pays for the "drop" from the main cable in the ceiling to the vendor/exhibitor booth.

Updating Membership Benefits Shown on DMA's Web site

Many DMA member benefits, such as discounts at various stores, are now obsolete. We need to update the DMA Web site on this matter, plus provide additional benefits to gamers who join.

Volunteer(s) of the Month

Carol Ewing nominated the entire LAN fest staff. Martin Arbagi seconded. Passed unanimously.

### Good of the Order

Jim Ullom: congratulations to the DLF crew.

John Hargreaves: thanks to Randy Young and the entire Dayton LANfest crew. They gave DMA a boost not only financially, but also in terms of publicity in the computer gaming world.

Nancy Christolear: takes the opportunity to repeat thanks to John Landino, recorded in the March Minutes. Susan Kendall: thanks to Jason Cook for offering to co-chair the next LAN fest.

Adjournment The meeting adjourned at 11:15 p.m.

Respect fully Submitted Martin Arbagi, Secretary Dayton Microcomputer Association, Inc.

# **Communication** (cont.)

(Continued from page 10)

matically connect to an online server and update this schedule. This is very handy as there still aren't that many DRM broadcasts. Another feature of DReaM is that it can actually generate a signal that can be used with a suitable transmitter to transmit DRM.

DRM signals are much too wide to be used on the ham bands. As I mentioned above, DRM works by using a series of carriers spread out over 10 or 20 kHz. There is a project, WinDRM, that reduces the number of carriers so that they will fit in a 2.5 to 3 kHz signal. This allows the signal to be transmitted over a typical ham SSB signal and to be de-

coded by connecting the speaker output to the soundcard. Since the bandwidth is narrower, the bandwidth of the audio is also reduced, but the goal is to be able to transmit digitized voice which required a much narrower bandwidth than for music. Hams are also experimenting with sending digital images (SSTV) using WinDRM.

I can't go into all the details, but hopefully this has whet your appetite. If you need more information, check out the websites listed below, or stop by the Ham Radio and Computer SIG meetings.

73 until next month, Mark

www.drm.org/indexdeuz.htm (official DRM website)

http://drm.sourceforge.net/
project)
(DReaM

http://n1su.us/windrm/ (WinDRM) http://radio.tentec.com/Amateur/ Receivers (TenTec Receivers)

If you have any questions or comments, please drop me an email at mark @microenh.com. You are also welcome to meetings of the DMA Amateur Radio SIG, usually the first Tuesday of each month.

# **Tips and Tricks**

### By Bob Kwater

### **Beginner's XP Checklist**

Recently I have been asked by a couple friends "how can I keep my compute running in its most optimal manner.. Without having to take it into a repair shop?" Each computer and user are unique but there are a few things that you can do to make life a little easier. Below is a list of things to try.. If you machine still is not operating at the level you think it should... then take it to a professional repair shop for advice from the guru there. These are methods I use... they may not work for everyone... Happy Computing.

- 1. Disk Defragmenter. run once a week, and/or after installing a new program, or uninstalling an old one. (avoid installing too many 3rd party free- and share-ware programs off the Internet... XP doesn't really like it.
- 2. Run chkdsk in run command ... I do it every week.
- 3. Repairing disk Errors....Under My Computer select local disk you wish to check for errors ... under Files select Properties then click Tools tab... under Errorchecking select Check Now...Left click Check Disk to check with bad sectors (requires reboot, as prescribed...whole process can take 20 minutes or more.) I doubtifthis would hurt anyone if you ran it once a month.
- Delete temporary internet files, from Internet Explorer > Tools > Internet Options > General tab at least once a week.
- 5. Run Disc cleanup skip compress old files.
- 6. Delete cookies and history, from same.
- 7. Delete \*.tmp, .gid, .cnt, .fts, .dmp files occasionally. Leave .old, .bak, and .log files until you learn more about them. It can be a drag to lose them, only to find your system needed them to load or uninstall a particular program (error popups!)...and XP is nothing, if it isn't 'particular!'

- 8. Uncheck unneeded services in msconfig (run command) on start-up tab. Don't mess with the other tabs in System Configuration.
- Reboot often, more or less (after running a given program, even if it doesn't tell you to, for example. As a general rule, if your rebooting, say, about once every half-hour, I can hardly think that is excessive, even today, with our 'new and im-
- 10. Resort to power off, occasionally, for that reassuring clean sweep effect. (Start, Power off, Turn off.) Wait a half minute or so, and reboot with tower button.
- 11. Remove old programs you no longer use, from Add/Remove.
- 12. Make extra restore points, and resort to System restore, when necessary.
- 13. Review and learn how to do a repair rein- 25. Disable hibernation (Control Panel > stall, should the necessity ever arise.
- 14. Do automatic updates, if so inclined (Some download them all, some are more 26. Disable audio card System Sounds, if you selective, and some daring souls neglect them completely.)
- 15. Run Anti-virus scan once a week, and keep steady scan on all the time.
- 16. Use Windows firewall as present. Disable temporarily if necessary for downloads. 3rd party fire walls, even the free ones, are for the more advanced. They can be frustrating. (Also, disable anti-virus, if necessary, to execute difficult or slow downloads.)
- 17. Download and run (Lavasoft) Adaware 6, if necessary, if you play with third party software downloads offinternet.
- 18. Avoid deleting surplus references to deleted files and removed software in the registry. You need to be really sure you know how to do this before you can
- 19. Consider full system reinstall.
- 20. Get one or two more hard drives, and

keep OS on separate hard drive.

- 21. Check for, and download, new drivers for the stuffyou know you have (ie, in device manager.) fro m the various manufacturer's website.
- 22. Always use Add/Remove programs in Start > Control Panel to remove unneeded software. The uninstall programs provided with downloadable freeware and such are not necessarily good for your machine. XP is not overly fond of uninstalling software, except thru Add/ Remove
- 23. Consider upgrading to at least 256 RAM.
- 24. If you want to, disable Messenger, Indexing, Automatic Updates, Remote Desktop, and the annoying Error Reporting service, if you must ... but leave the rest of the System Configurations alone.
- Power Options > hibemate tab ) unless for some reason you anticipate needing it.
- like (pleasant not to hear them, and pleasanter still to know they take up no extra power when turned off, especially the EXIT sound.) I do this via Media Player 9 > Tools > options card > Devices tab > speakers > properties button > Sounds and Audio Devices card > Sounds tab.
- 27. Searching the Internet? Stick with Google, still best search engine.
- 28. Don't bother downloading screensavers and 'desktop themes' (!) off the internet. They are too risky: ask your guru for the lowdown on 3rd party software.
- 29. Delete old pictures, music, and video files you don't need. Get a DVD /CD - RW (rewritable) to avoid having all that stuff accumulate.
- 30. Get a good computer guru. An experienced one. Or a few experienced ones.
- 31. Consider saving yourself the agony of

(Continued on page 4)

PAGE 22 JULY 2005

# Welcome To Our Newest DMA® Members

May your association with DMA® bring you many new friends, be enjoyable, informative & entertaining. Introduce yourselves to those around you when you attend our meetings. Any questions?

Tony Bishop

Jerry Bortner

Charles A. Stiver

(Sometimes there are additional new members, none this month, who indicated they do not want their names published and are not listed here.)

If you would like to automatically receive occasional mailings describing the upcoming meeting topic and other timely DMA® news, simply place "subscribe dma-announce" (without the quotes) in an email message area and send that message to: majordomo@dma.org

# These Memberships have expired or are about to expire soon!

Remember to send your check & a completed application form (located on the next page of this newsletter) in an envelope marked "DMA® Dues" to P.O. Box 340402, Beavercreek, OH 45434-0402. Or if you give them to Treasurer at the next General Meeting, please fill out the form in advance and bring correct change or a check. We do not have change at the meeting.

(a) indicates an Associate Membership.

Jaime E. Faucett

# **Expired in May**

Arthur Hudson
C. P. Kishbaugh
Gene Massman
Douglas J. Miller
Cristina Redko
Ben Rucker Jr.
Gilbert Scott
Steve Spolarich
Roland W. (Buzz) Ude
Clifford A. Urbanas Jr.

Robert Wert

### Will expire in June

Hal Brown
Bill Burgmeier
Don Corbet
Robert R. Corpstein
Martha Kinghorn

Karl Koogle
Robert (Bob) Kwater
Gregory J Merrill
Robert P. Myers
James C. Rhodes
James L. Schumacher
Karl F. Seibert
Patrice Setterfield
Ronald J. Sprauer
Joseph F. (Joe) Wade

# Will expire in July

Eddie Allen
ErnestAnderson
Richard Behymer
Douglas E. Bell
Kevin Bomhard
Alice Cox
Katherine Erbaugh
Jorge Emilio Fabregat

Henry A. (a)Fosnaugh James A. Hendrix John Hopson Joseph W. Keim Ross Kettering A. Carlos Landaburu Steve Lord Don Mahurin Jack Milano Stephen Reiss Jerry Schrodi Donald W. Smith Tony Snyder Patrick Suarez Daniel Tasch Tom Thorpe Jorge E. Torneria Paul Brian Webb George L. Wineburgh

# DMA® Membership Application/Renewal (only <u>one</u> person per form, please) PLEASE ALLOW UP TO THREE WEEKS FOR APPLICATION PROCESSING AND INTERNET SET-UP

| Name:                                                                                                    |          |                            |                                     |          |          |                   |
|----------------------------------------------------------------------------------------------------|----------|----------------------------|-------------------------------------|----------|----------|-------------------|
| Address:                                                                                                    |          |                            |                                     | o. day   | yr.      |                   |
| City:                                                                                                    | State:   | Zip:                       |                                     |          |          |                   |
| Phone: (Home) ( Phone: (Wor                                                                                                    | rk) (    |                            |                                     | x        |          |                   |
| I wish to have my name and address published in the club roster: YES[] No                                                                                          | 0[]      | E-mail address             |                                     |          |          |                   |
| Name of DMA® member who recruited me:                                                                                                    |          |                            |                                     | _ (only  | new reg  | ular memberships) |
| Current or recent DMA® Member: Yes [ ] No [ ] Change of Address C                                                                                                  | Only [ ] | Today's date:              | //                                  |          |          |                   |
| Membership number (from your <i>DataBus</i> mailing label)                                                                                                    |          |                            |                                     |          |          |                   |
| Type of M                                                                                                    | Iemb     | ership                     |                                     |          |          |                   |
| Application is for: New Membership [] Membership Renewal [] Ass  If applying for free student membership, please give school name and student ID                   |          | 1                          | Internet Service [ students under 2 | •        | ıld.     |                   |
| School Name:                                                                                                    |          | St                         | udent ID#:                          |          |          |                   |
| * A family associate membership is an additional membership for a member of y is living in the member's household. If this is a family associate membership, given |          |                            |                                     |          |          |                   |
| Dues/Fees                                                                                                    |          | Note: A \$10.00            | fee will be cha                     | rged for | all retu | rned checks.      |
| (Dues and Fees are subject t                                                                                                    | to chang | e without prior notice     | )                                   |          |          |                   |
| Membership (one year - New or Renewal)                                                                                                    | 1.)      | [ ] \$25                   |                                     |          |          |                   |
| Family Associate Membership (must live at same address as regular member)                                                                                          | 2.)      | [ ] \$12.50                |                                     |          |          | [ ] Cash          |
| Free* Student Membership                                                                                                    | 3.)      | [ ] FREE *for stud         | ents under 22 yrs                   | of age   |          | [ ] Check         |
| Please assign me a user ID for E-mail and Usenet news access                                                                                                    | 4.)      | [ ] \$10 one-time sets     | up fee for new acc                  | counts.  |          | Check Number      |
| Total Lines(1 or 2)(+4 if checked)                                                                                                    | 5.) \$   | <u> </u>                   |                                     |          |          |                   |
| Please complete all above sections of this form. Make your check payable DMA®, then send the check and application to:                                             |          | Dayton Micr<br>PO Box 3404 | 102                                 |          |          | on, Inc.          |
|                                                                                                    |          | Beavercreek                | х, ОН 4543                          | 4-040    | 2        |                   |
| DMA® Use only: Membership # Exp. Date:/_                                                                                                    | /        | Drocessed by               |                                     |          |          |                   |

### **DMA® Member Benefits**

DMA® members receive great benefits! Not only do members participate in great meetings and Special Interest Groups, they also receive discounts at local retailers! You MUST show your membership card to receive any discounts.

**NOTE**: Discounts are subject to change without prior notice.

Discounts are currently available at:

Books & Co. - 350 E. Stroop Rd, Kettering, OH 45429 CompUSA - 221 N. Springboro Pk., Dayton, OH 45449

Dayton's Original Pizza Factory - 1101 Wayne Avenue,

Dayton, OH 45410 **Dorothy Lane Market** - 2710 Far Hills Ave. Dayton 45419, 6177 Far Hills Ave. Dayton 45459, & 740 N. Main St., Springboro 45066 **Fairborn Camera & Video** - 14 E Main St., Fairborn, OH 45324 **GEMAIR** - 2555 S. Dixie Hwy, Suite 102, Kettering, OH 45419 The Mac Depot - 2025 E. Dorothy Lane, Kettering, OH 45420
Microsoft Press Books (online) - http://mspress.microsoft.com
Nuclear Computers - 6333 N. Dixie Dr., Dayton, OH 45414
Ohio Custom Computer - 1866 S. Maple Ave, Fairborn, OH 45324
PC Club Ohio - 291 N. Springboro Pike, Miamisburg, OH 45342
2602 Colonel Glenn Hwy., Fairborn, OH 45324

Full discount information is available at <a href="www.dma.org/benefits.shtml">www.dma.org/benefits.shtml</a>. You may also contact Membership Chairperson Bob Kwater at kwaterb@dma.org.

If you have a question or problem with a Benefit Discount Store, please contact Bob Kwater DO NOT HASSLETHE STORE!

DMA<sup>®</sup> Events for June 26 - July 30, 2005

| Sunday                                                                                    | Monday                                                                                                | Tuesday                                                           | Wednesday                               | Thursday                                                                                          | Friday | Saturday                                                 |
|-------------------------------------------------------------------------------------------|----------------------------------------------------------------------------------------------------|-------------------------------------------------------------------|-----------------------------------------|---------------------------------------------------------------------------------------------------|--------|----------------------------------------------------------|
| Jun 26  The Data Bus dead line is the 1st day of each month.                              | Jun 27                                                                                                | Jun 28  Main  Meeting 7:30 PM O'Leary Auditorium, Miriam Hall, UD | Jun 29                                  | Jun 30                                                                                            | Jul 1  | Jul 2 9 AM - 2 PM OTAP 3 PM Classic Computers            |
| Jul 3                                                                                     | Jul 4 Independence Day                                                                                | Jul 5 Amateur Radio SIG 7:00 PM 119 Valley                        | Jul 6                                   | Jul 7 Digital Photo SIG 7:00 PM 225 Allyn Hall, WSU                                               | Jul 8  | Jul 9<br>9 AM - 2 PM<br>OTAP                             |
| Jul 10 GEMAIR / dmapub 1:00 PM - call for location                                        | Jul 11 Board of Directors 7:00 PM 119 Valley Computers, Market & Money On hiatus until further notice | Jul 12<br>Hands-On SI G<br>7:00 PM 119 Valley                     | Jul 13 Perl Mongers 7:00 PM 119 Valley  | Jul 14 Software Development SIG 6:30 PM 119 Valley                                                | Jul 15 | Jul 16 9 AM - 2 PM OTAP 3 PM Classic Computers           |
| Jul 17                                                                                    | Jul 18 Apple SI G 7:00 PM Wayne Booster Center, 5367 Fishburg                                         | Jul 19                                                            | Jul 20                                  | Jul 21 Linux SIG 7:00 PM 145 Russ Engr. Ctr., WSU Digital Textiles On hiatus until further notice | Jul 22 | Jul 23 9 AM - 2 PM OTAP  Mini-Lan party 4:00pm —Midnight |
| Jul 24  Mini-Lan party 12:00am—4:00pm  The DataBus deadline is the 1st day of each month. | Jul 25                                                                                                | Jul 26 Main Meeting 7:30 PM O'Leary Auditorium, Miriam Hall, UD   | Jul 27 Hands-On SI G 7:00 PM 119 Valley | Jul 28 Gene alogy SIG 7:00 PM 119 Valley                                                          | Jul 29 | Jul 30                                                   |

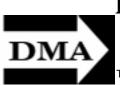

# **Remember:**

June 28 Guest Presenter—Jim Holmes
Dayton .NET Developers Group
Guests Welcome

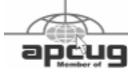

Association of Personal Computer User Groups

Dayton Microcomputer Association, Inc. PO Box 340402 Beavercreek OH 45434-0402

Nonprofit Organization U.S. PostagePd Dayton OH Permit No. 984

Dated Material Please Deliver Promptly